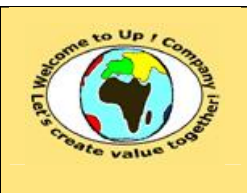

#### **Suivi des versions-révisions et des validations du document.**

Ce document annule et remplace tout document diffusé de version-révision antérieure.

Dès réception de ce document, les destinataires ont pour obligation de détruire les versions-révisions antérieures, toutes les copies, et dus remplacer par cette version.

Si les versions-révisions antérieures sont conservées pour mémoire, les destinataires doivent s'assurer qu'elles ne peuvent être confondues avec cette présente version-révision dans leur usage courant.

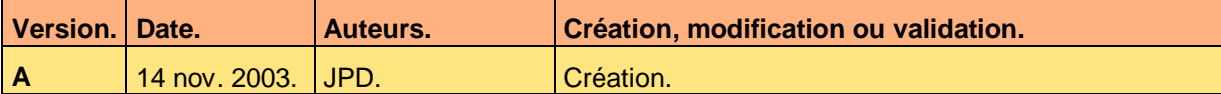

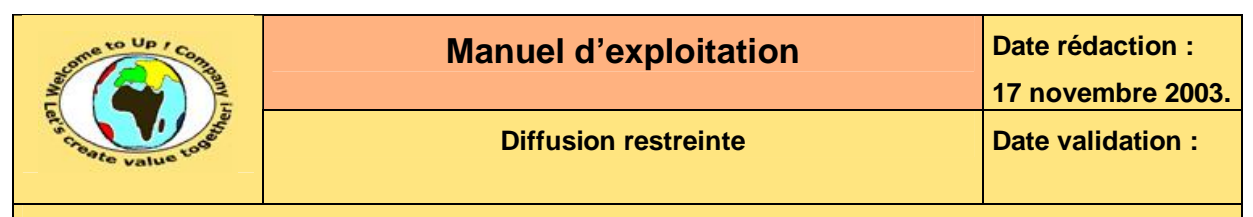

#### **Tables**  $\mathbf 1$

#### Table des matières  $1.1$

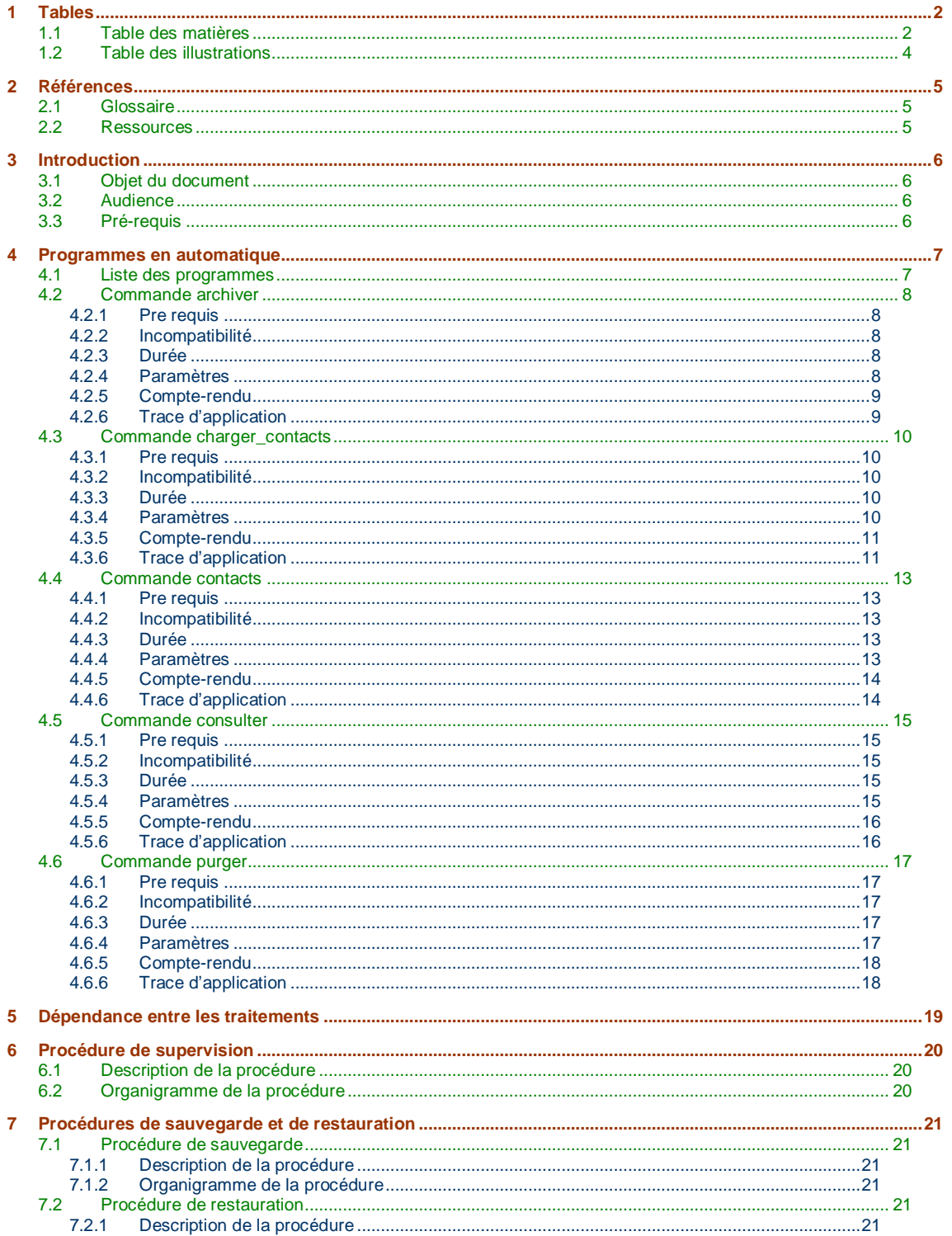

Ce document est la propriété d'*Up ! Assets Management*. Tous droits réservés.

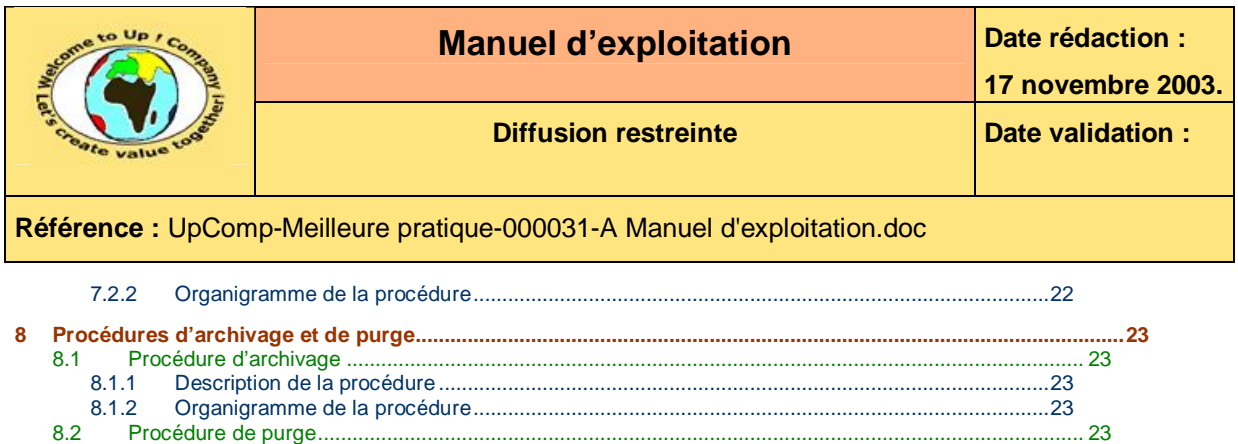

8.2.1 Description de la procédure ..........................................................................................................23 8.2.2 Organigramme de la procédure....................................................................................................23

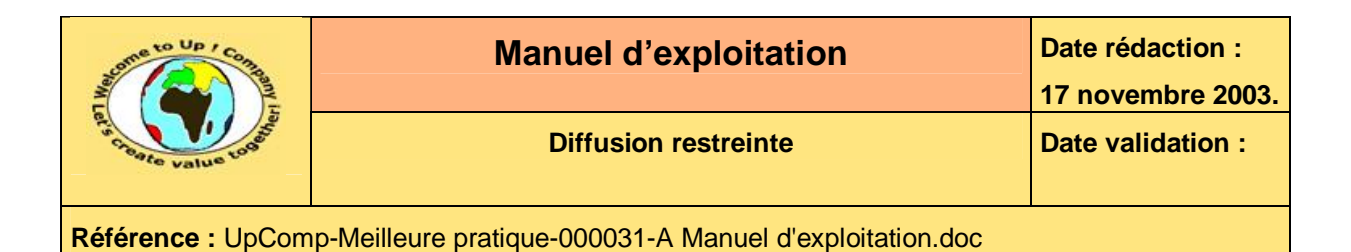

## **1.2 Table des illustrations**

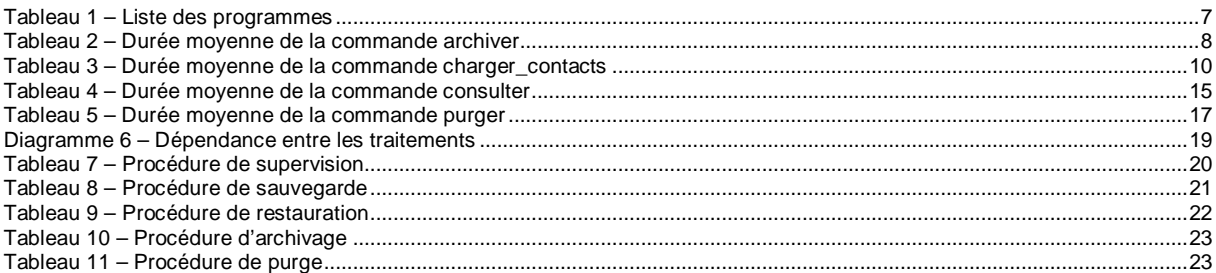

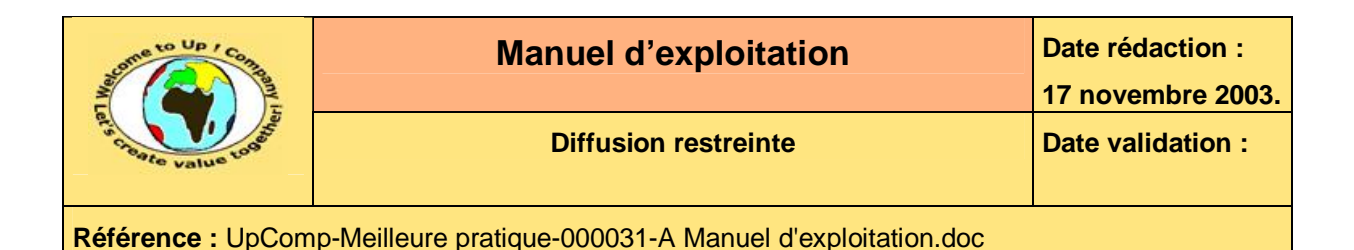

# **2 Références**

### **2.1 Glossaire**

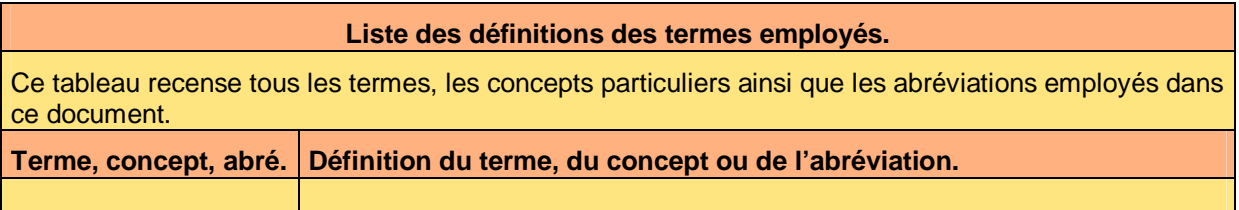

### **2.2 Ressources**

#### **Liste des documents applicables et en référence.**

Un document est **applicable** à partir du moment où son contenu est validé et que l'activité ou le projet fait partie de son périmètre d'application. Il est obligatoire d'appliquer son contenu.

Un document est en **référence** à partir du moment où son contenu n'est pas validé ou que l'activité ou le projet ne fait partie de son périmètre d'application. Il est recommandé d'appliquer son contenu mais cela n'est pas obligatoire.

Un document applicable est indicé par *A1*, *A2*, *A3*, etc. Un document en référence est indicé par *R1*, *R2*, *R3*, etc.

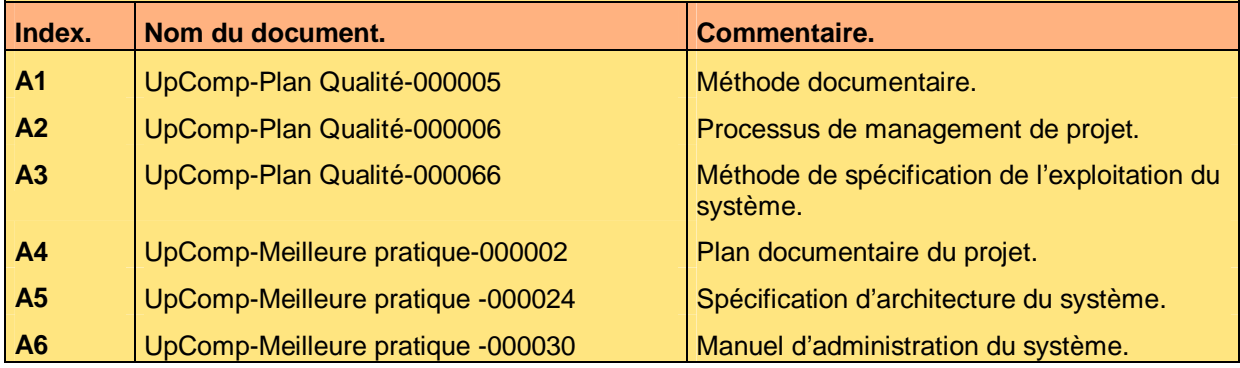

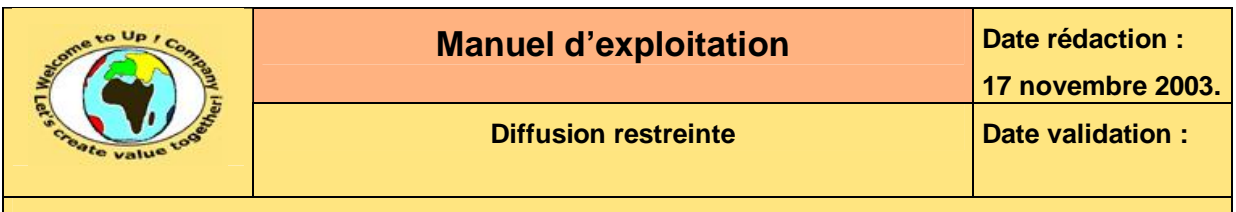

# **3 Introduction**

### **3.1 Objet du document**

L'objet de ce document est d'expliquer comment exploiter l'application *Contacts*.

Ce document ne s'appuie sur aucun a priori sur les connaissances des acteurs en présence, en particulier l'état de l'art de l'exploitation d'une application reposant sur *Up ! Application System*.

Ce document est rédigé par la *Maîtrise d'Oeuvre* (**MOE**). Il est approuvé par la *Maîtrise d'Ouvrage* (**MOA**).

### **3.2 Audience**

Ce document s'adresse aux administrateurs système de la *Maîtrise d'Ouvrage* (**MOA**) en charge de l'exploitation de l'application *Contacts*.

### **3.3 Pré-requis**

Le pré-requis est la connaissance des documents suivants :

- **Méthode documentaire** [A1].
- **Processus de management de projet** [A2].
- **Méthode de spécification de l'exploitation du système** [A3].

Nous rappelons que tous les documents applicables ou référencés pour le projet *Contacts* sont tracés dans le **Plan documentaire** [A4].

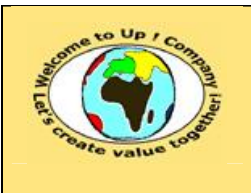

# **4 Programmes en automatique**

## **4.1 Liste des programmes**

Voici la liste des programmes automatiques de l'application *Contacts* :

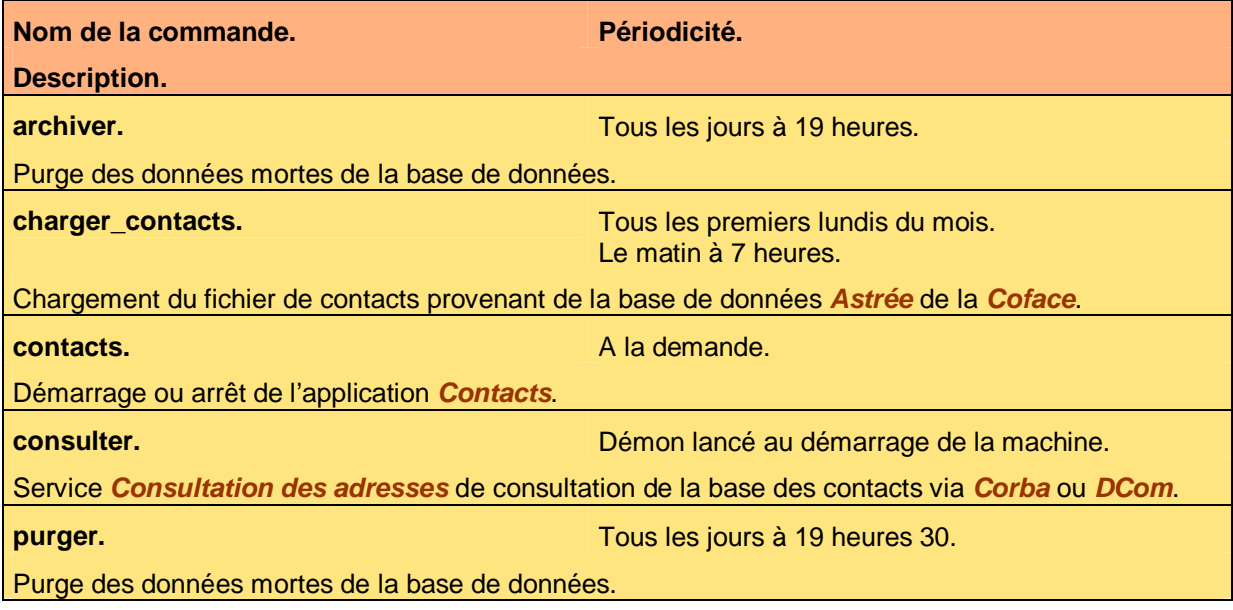

**Tableau 1 – Liste des programmes** 

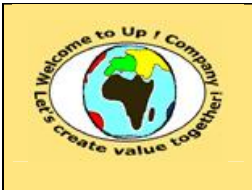

## **4.2 Commande archiver**

### **4.2.1 Pré requis**

Le pré requis pour lancer la commande **archiver** est que l'application *Contacts* soit arrêtée.

### **4.2.2 Incompatibilité**

La commande **archiver** ne peut être exécutée simultanément avec :

- La commande **charger\_contacts**.
- L'exploitation usuelle de l'application *Contacts* au travers des interfaces homme-machine ou du service *Consultation des adresses*.

#### **4.2.3 Durée**

La durée approximative de traitement de la commande **archiver** est la suivante :

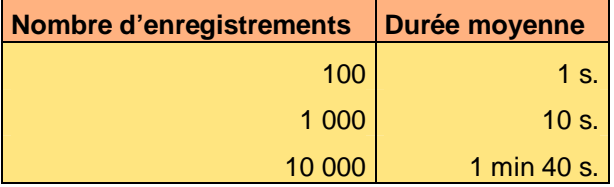

**Tableau 2 – Durée moyenne de la commande archiver** 

#### **4.2.4 Paramètres**

Certains paramètres font référence à des fichiers ou à des chemins d'accès. En ce cas, il est possible d'employer des variables environnement dans l'expression des chemins d'accès. Exemple :

```
tmp=$CONTACTS_HOME/tmp
```
D'autre part, les séparateurs de répertoire peuvent être indifféremment **division /** ou **division inversée \**.

Les paramètres sont lus successivement dans :

- Les variables environnement.
- Le fichier d'initialisation **\$UPS\_HOME/ini/contacts.ini** en mode mono-utilisateur ou **\$UPS\_HOME/ini/\$UPS\_USER/contacts.ini** en mode multi-utilisateur. La section est **archiver**.
- Le fichier de paramètres s'il existe.
- La ligne de commande. Les valeurs des paramètres comportant des caractères **espace** doivent être mises entre caractères **guillemet** *"* ou entre caractères **apostrophe** *'*. Les paramètres peuvent être préfixés par **archiver**.

#### **4.2.4.1 Paramètre objet**

**objet** permet de spécifier quel objet métier archiver. Sa valeur par défaut est **Tout**.

Voici la liste des valeurs admissibles par **objet** :

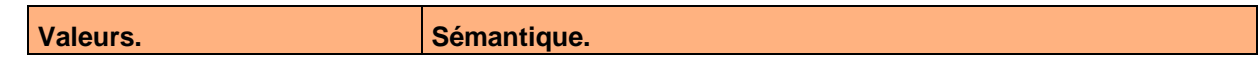

Ce document est la propriété d'*Up ! Assets Management*. Tous droits réservés. Page 8 sur 23

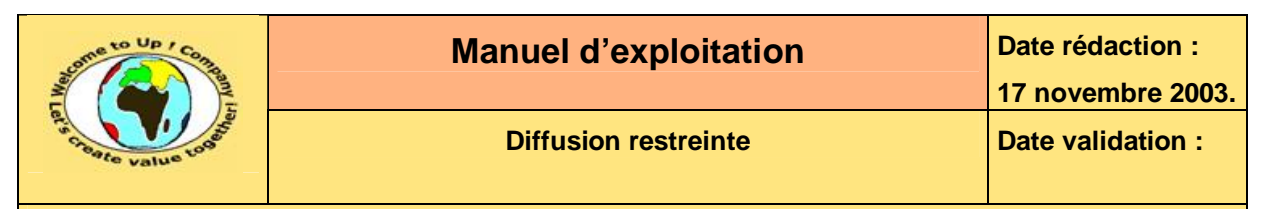

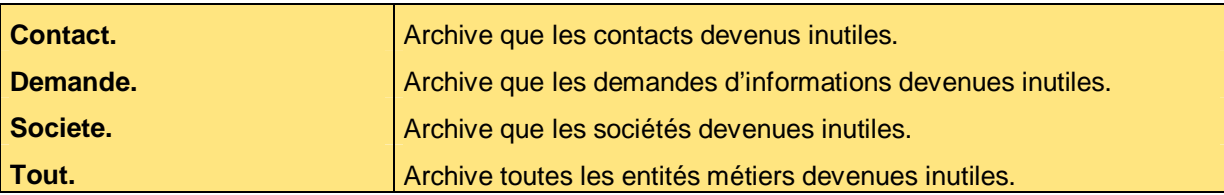

Voici un exemple d'emploi de **objet** :

objet="Contact,Societe"

#### **4.2.4.2 Paramètre trace**

**trace** permet d'activer la trace d'application. Sa valeur par défaut est **N**.

Voici la liste des valeurs admissibles par **trace** :

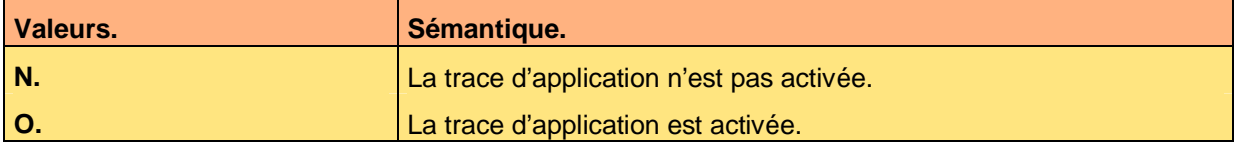

Voici un exemple d'emploi de **trace** :

trace=O

#### **4.2.5 Compte-rendu**

Voici les comptes-rendus de la commande **archiver** :

- Compte-rendu 0. L'archivage s'est déroulé correctement.
- Compte-rendu 1. L'archivage ne s'est pas déroulé correctement.

### **4.2.6 Trace d'application**

La trace d'application se déclenche au moyen du paramètre **trace**. Le fichier de trace **\$CONTACTS\_HOME/tmp/archiver.trc**. Il s'agit d'un fichier texte éditable.

Les informations tracées sont les suivantes :

- Nombre de contacts archivés.
- Nombre de sociétés archivées.
- Nombre de demandes archivées.

Voici un exemple de trace d'application pour la commande **archiver** :

```
Archive le 15 novembre 2003 à 18:12:01 : 
---------------------------------------- 
objet="Tout" 
152 contact(s) archive(s). 
5 demande(s) archivee(s). 
12 societe(s) archivee(s).
```
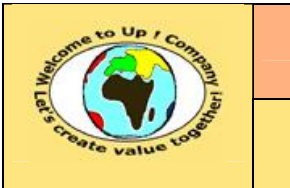

## **4.3 Commande charger\_contacts**

### **4.3.1 Pré requis**

Le pré requis pour lancer la commande **charger\_contacts** est que l'application *Contacts* soit arrêtée.

### **4.3.2 Incompatibilité**

La commande **charger contacts** ne peut être exécutée simultanément avec :

- La commande **purger**.
- L'exploitation usuelle de l'application *Contacts* au travers des interfaces homme-machine ou du service *Consultation des adresses*.

#### **4.3.3 Durée**

La durée approximative de traitement de la commande **charger\_contacts** est la suivante :

| Nombre d'enregistrements | <b>Durée moyenne</b> |
|--------------------------|----------------------|
| 100                      | 1min 40 s.           |
| 1 0 0 0                  | 16 min 40s.          |
| 10 000                   | 2 h 46 min 40s.      |

**Tableau 3 – Durée moyenne de la commande charger\_contacts** 

### **4.3.4 Paramètres**

Certains paramètres font référence à des fichiers ou à des chemins d'accès. En ce cas, il est possible d'employer des variables environnement dans l'expression des chemins d'accès. Exemple :

```
fichier=$CONTACTS_HOME/tmp/fichier.csv
```
D'autre part, les séparateurs de répertoire peuvent être indifféremment **division /** ou **division inversée \**.

Les paramètres sont lus successivement dans :

- Les variables environnement.
- Le fichier d'initialisation **\$UPS\_HOME/ini/contacts.ini** en mode mono-utilisateur ou **\$UPS\_HOME/ini/\$UPS\_USER/contacts.ini** en mode multi-utilisateur. La section est **charger\_contacts**.
- Le fichier de paramètres s'il existe.
- La ligne de commande. Les valeurs des paramètres comportant des caractères **espace** doivent être mises entre caractères **guillemet** *"* ou entre caractères **apostrophe** *'*. Les paramètres peuvent être préfixés par **charger\_contacts**.

#### **4.3.4.1 Paramètre fichier**

**fichier** permet de spécifier le nom du fichier de contacts à charger. Il s'agit d'un fichier au format *Csv*. Il est obligatoire et il n'y a pas de valeur par défaut.

Voici un exemple d'emploi de **fichier**.

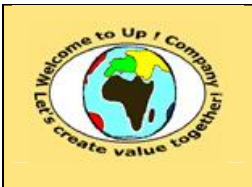

fichier=contacts.csv

#### **4.3.4.2 Paramètre rejet**

**rejet** permet de spécifier le nom du fichier de rejet des enregistrements non conformes. Sa valeur par défaut est **\$CONTACTS\_HOME/tmp/rejet.csv**.

Voici un exemple d'emploi de **rejet** :

rejet=/usr/applications/tmp/contacts.csv

#### **4.3.4.3 Paramètre trace**

**trace** permet d'activer la trace d'application. Sa valeur par défaut est **N**.

Voici la liste des valeurs admissibles par **trace** :

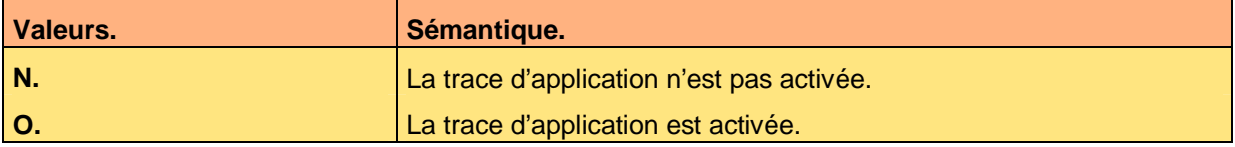

Voici un exemple d'emploi de **trace** :

trace=O

#### **4.3.5 Compte-rendu**

Voici les comptes-rendus de la commande **charger\_contact** :

• Compte-rendu 0.

L'exécution s'est déroulée sans aucune erreur. Tous les enregistrements ont été chargés et le fichier de rejet est vide.

• Compte-rendu 1.

L'exécution s'est déroulée avec des erreurs d'application. Le fichier de rejet contient les enregistrements qui n'ont pu être chargés.

• Compte-rendu 2.

L'exécution s'est déroulée avec des erreurs techniques. Le fichier journal indique la nature des erreurs. Le fichier de rejet peut contenir les enregistrements qui n'ont pu être chargés.

### **4.3.6 Trace d'application**

La trace d'application se déclenche au moyen du paramètre **trace**. Le fichier de trace **\$CONTACTS\_HOME/tmp/charger\_contacts.trc**. Il s'agit d'un fichier texte éditable.

Les informations tracées sont les suivantes :

- Enregistrement. Enregistrement brut tel que lu dans le fichier.
- Valeurs des champs. Valeurs des champs une fois que ceux-ci ont été décodés.
- Diagnostic.

Diagnostic de cohérence des valeurs des champs par rapport aux informations dans la base de données.

Voici un exemple de trace d'application pour la commande **charger\_contacts** :

Enregistrement numero 1 :

Ce document est la propriété d'*Up ! Assets Management*. Tous droits réservés. Page 11 sur 23

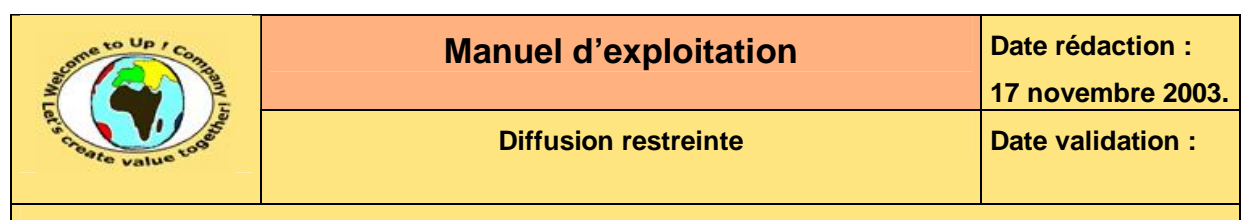

-------------------------

```
"COINTREAU","Rémi",0102030405,"remi.cointreau@lvmh.fr","LVMH",012345678,"Es
calier H",10,"Rue Emile Zola",69001,"Lyon"\n 
Nom="COINTREAU" 
Prenom="Rémi" 
Telephone=0102030405 
EMail="remi.cointreau@lvmh.fr" 
Societe="LVMH" 
Siren=012345678 
Batiment="Escalier H" 
Numero=10 
Rue="Rue Emile Zola" 
CodePostal=69001 
Ville="Lyon" 
Diagnostic : Ok. 
Enregistrement numero 2 : 
------------------------- 
"DASSIN","Joe",0607080900,"joe.dassin@universal-
music.com","Universal",012345678,"Bâtiment Z",13,"Boulevard Victor 
Hugo",69001,"Lyon"\n 
Nom="DASSIN" 
Prenom="Joe" 
Telephone=0607080900 
EMail="joe.dassin@universal-music.com" 
Societe="Universal" 
Siren=012345678 
Batiment="Bâtiment Z" 
Numero=13 
Rue="Boulevard Victor Hugo" 
CodePostal=69001 
Ville="Lyon" 
Diagnostic : (Societe, Siren) incorrect.
```
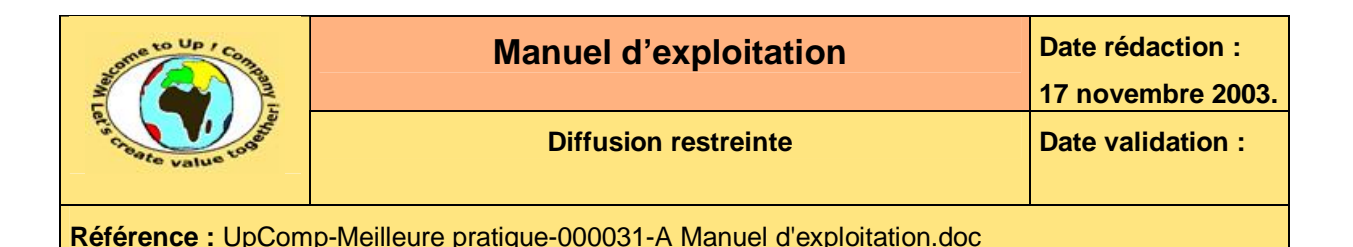

## **4.4 Commande contacts**

### **4.4.1 Pré requis**

Néant.

### **4.4.2 Incompatibilité**

Néant.

#### **4.4.3 Durée**

Non significatif.

### **4.4.4 Paramètres**

Certains paramètres font référence à des fichiers ou à des chemins d'accès. En ce cas, il est possible d'employer des variables environnement dans l'expression des chemins d'accès. Exemple :

#### tmp=\$CONTACTS\_HOME/tmp

D'autre part, les séparateurs de répertoire peuvent être indifféremment **division /** ou **division inversée \**.

Les paramètres sont lus successivement dans :

- Les variables environnement.
- Le fichier d'initialisation **\$UPS\_HOME/ini/contacts.ini** en mode mono-utilisateur ou **\$UPS\_HOME/ini/\$UPS\_USER/contacts.ini** en mode multi-utilisateur. La section est **contacts**.
- Le fichier de paramètres s'il existe.
- La ligne de commande. Les valeurs des paramètres comportant des caractères **espace** doivent être mises entre caractères **guillemet** *"* ou entre caractères **apostrophe** *'*. Les paramètres peuvent être préfixés par **contacts**.

#### **4.4.4.1 Paramètre commande**

**commande** permet de spécifier la commande a exécuter au regard du cycle de vie de l'application *Contacts*.

Voici la liste des valeurs admissibles par **commande** :

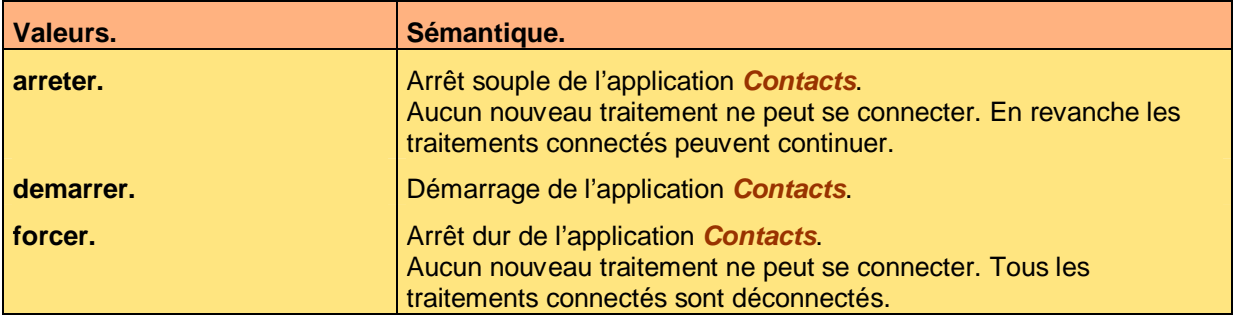

Voici un exemple d'emploi de **commande**.

Ce document est la propriété d'*Up ! Assets Management*. Tous droits réservés. Page 13 sur 23

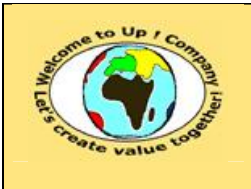

commande=demarrer

### **4.4.5 Compte-rendu**

Voici les comptes-rendus de la commande **contacts** :

- Compte-rendu 0. L'exécution s'est déroulée sans aucune erreur.
- Compte-rendu 1. L'exécution s'est déroulée avec des erreurs.

### **4.4.6 Trace d'application**

Les traces d'application sont écrites à l'écran.

Voici un exemple de trace d'application pour la commande **contacts** :

Demarrage le 15 novembre 2003 à 18:12:02.

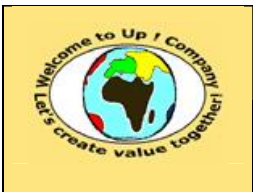

## **4.5 Commande consulter**

### **4.5.1 Pré requis**

Le pré requis pour lancer la commande **consulter** est l'application *Contacts* soit démarrée.

#### **4.5.2 Incompatibilité**

Néant.

### **4.5.3 Durée**

La durée approximative de traitement de la commande **consulter** est la suivante :

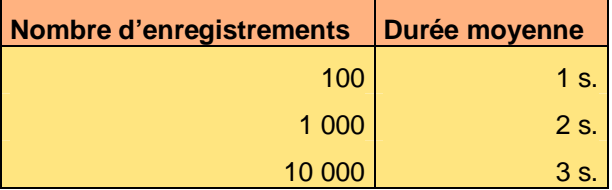

**Tableau 4 – Durée moyenne de la commande consulter** 

#### **4.5.4 Paramètres**

Certains paramètres font référence à des fichiers ou à des chemins d'accès. En ce cas, il est possible d'employer des variables environnement dans l'expression des chemins d'accès. Exemple :

tmp=\$CONTACTS\_HOME/tmp

D'autre part, les séparateurs de répertoire peuvent être indifféremment **division /** ou **division inversée \**.

Les paramètres sont lus successivement dans :

- Les variables environnement.
- Le fichier d'initialisation **\$UPS\_HOME/ini/contacts.ini** en mode mono-utilisateur ou **\$UPS\_HOME/ini/\$UPS\_USER/contacts.ini** en mode multi-utilisateur. La section est **consulter**.
- Le fichier de paramètres s'il existe.
- La ligne de commande. Les valeurs des paramètres comportant des caractères **espace** doivent être mises entre caractères **guillemet** *"* ou entre caractères **apostrophe** *'*. Les paramètres peuvent être préfixés par **consulter**.

### **4.5.4.1 Paramètre portcorba**

**portcorba** permet de spécifier le numéro de port de communication avec l'*Object Request Broker* de *Corba*. Sa valeur par défaut est 1632.

Voici un exemple d'emploi de **portcorba** :

portcorba=1633

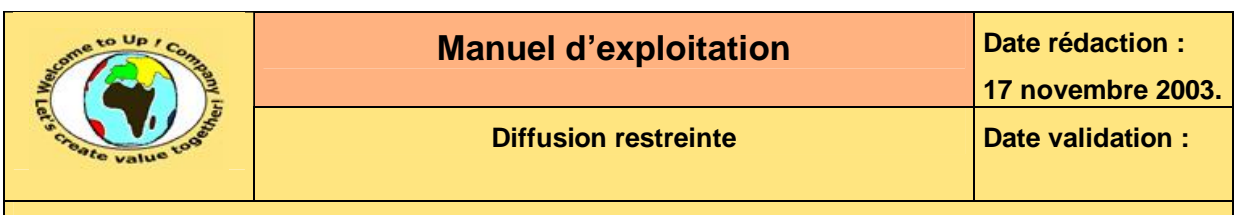

#### **4.5.4.2 Paramètre portdcom**

**portdcom** permet de spécifier le numéro de port de communication avec l'*Object Request Broker* de *DCom*. Sa valeur par défaut est 1632.

Voici un exemple d'emploi **portdcom** :

portdcom=1633

#### **4.5.4.3 Paramètre trace**

**trace** permet d'activer la trace d'application. Sa valeur par défaut est **N**.

Voici la liste des valeurs admissibles par **trace** :

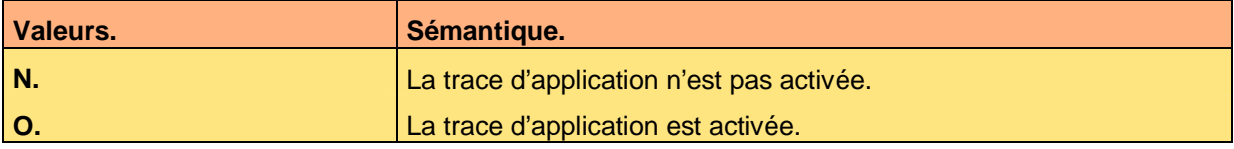

Voici un exemple d'emploi de **trace** :

trace=O

#### **4.5.5 Compte-rendu**

Voici les comptes-rendus de la commande **consulter** :

- Compte-rendu 0. Le service a démarré correctement.
- Compte-rendu 1. Le service n'a pu démarrer correctement.

#### **4.5.6 Trace d'application**

La trace d'application se déclenche au moyen du paramètre **trace**. Le fichier de trace **\$CONTACTS\_HOME/tmp/consulter.trc**. Il s'agit d'un fichier texte éditable.

Les informations tracées sont les suivantes :

- Demande de service. Valeurs des paramètres d'entrée.
- Réponse à la demande. Valeurs des paramètres de sortie.

Voici un exemple de trace d'application pour la commande **consulter** :

```
Recu le 15 novembre 2003 à 18:12:01 : 
------------------------------------- 
ConsulterAdresse(1, ?, ?, ?, ?, ?, ?); 
Renvoye le 15 novembre 2003 à 18:12:02 : 
---------------------------------------- 
ConsulterAdresse(1, "Escalier H", 69001, 10, "Rue Emile Zola", "Lyon");
```
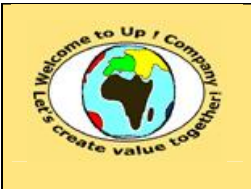

## **4.6 Commande purger**

### **4.6.1 Pré requis**

Le pré requis pour lancer la commande **purger** est que l'application *Contacts* soit arrêtée.

#### **4.6.2 Incompatibilité**

La commande **purger** ne peut être exécutée simultanément avec :

- La commande **charger\_contacts**.
- L'exploitation usuelle de l'application *Contacts* au travers des interfaces homme-machine ou du service *Consultation des adresses*.

#### **4.6.3 Durée**

La durée approximative de traitement de la commande **purger** est la suivante :

| <b>Nombre d'enregistrements</b> | <b>Durée moyenne</b> |
|---------------------------------|----------------------|
| 100                             | 1 s.                 |
| 1 0 0 0                         | 10 s.                |
| 10 000                          | 1 min 40 s.          |

**Tableau 5 – Durée moyenne de la commande purger** 

### **4.6.4 Paramètres**

Certains paramètres font référence à des fichiers ou à des chemins d'accès. En ce cas, il est possible d'employer des variables environnement dans l'expression des chemins d'accès. Exemple :

```
tmp=$CONTACTS_HOME/tmp
```
D'autre part, les séparateurs de répertoire peuvent être indifféremment **division /** ou **division inversée \**.

Les paramètres sont lus successivement dans :

- Les variables environnement.
- Le fichier d'initialisation **\$UPS\_HOME/ini/contacts.ini** en mode mono-utilisateur ou **\$UPS\_HOME/ini/\$UPS\_USER/contacts.ini** en mode multi-utilisateur. La section est **purger**.
- Le fichier de paramètres s'il existe.
- La ligne de commande. Les valeurs des paramètres comportant des caractères **espace** doivent être mises entre caractères **guillemet** *"* ou entre caractères **apostrophe** *'*. Les paramètres peuvent être préfixés par **purger**.

#### **4.6.4.1 Paramètre objet**

**objet** permet de spécifier quel objet métier purger. Sa valeur par défaut est **Tout**.

Voici la liste des valeurs admissibles par **objet** :

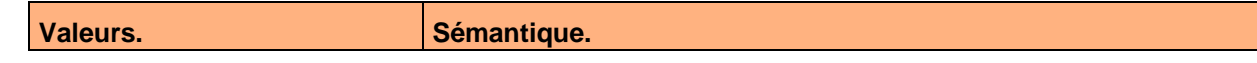

Ce document est la propriété d'*Up ! Assets Management*. Tous droits réservés. Page 17 sur 23

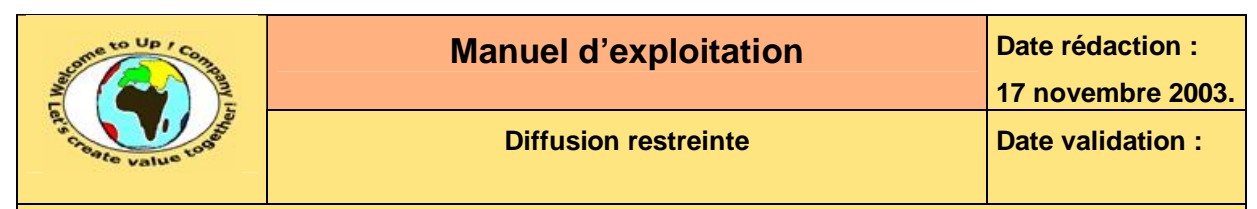

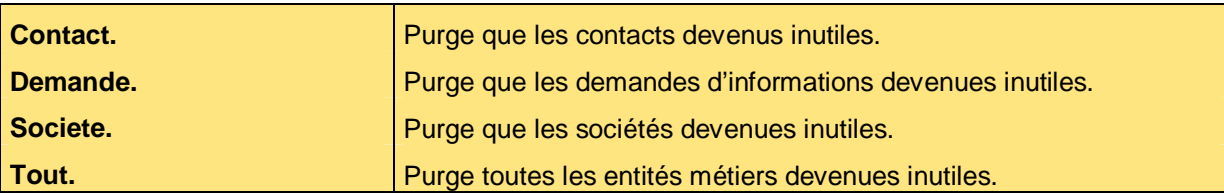

Voici un exemple d'emploi de **objet** :

objet="Contact,Societe"

#### **4.6.4.2 Paramètre trace**

**trace** permet d'activer la trace d'application. Sa valeur par défaut est **N**.

Voici la liste des valeurs admissibles par **trace** :

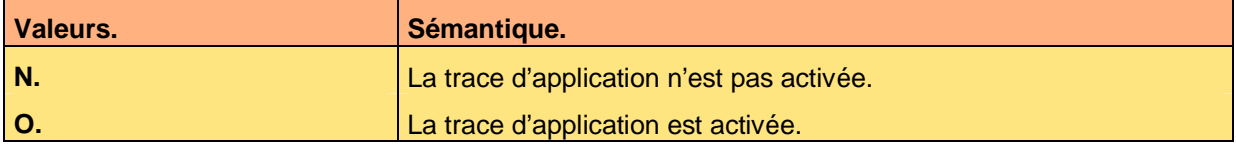

Voici un exemple d'emploi de **trace** :

trace=O

#### **4.6.5 Compte-rendu**

Voici les comptes-rendus de la commande **purger** :

- Compte-rendu 0. La purge s'est déroulée correctement.
- Compte-rendu 1. La purge ne s'est pas déroulée correctement.

### **4.6.6 Trace d'application**

La trace d'application se déclenche au moyen du paramètre **trace**. Le fichier de trace **\$CONTACTS\_HOME/tmp/purger.trc**. Il s'agit d'un fichier texte éditable.

Les informations tracées sont les suivantes :

- Nombre de contacts purgés.
- Nombre de sociétés purgées.
- Nombre de demandes purgées.

Voici un exemple de trace d'application pour la commande **purger** :

```
Purge le 15 novembre 2003 à 18:12:01 : 
-------------------------------------- 
objet="Tout" 
152 contact(s) purge(s). 
5 demande(s) purgee(s). 
12 societe(s) purgee(s).
```
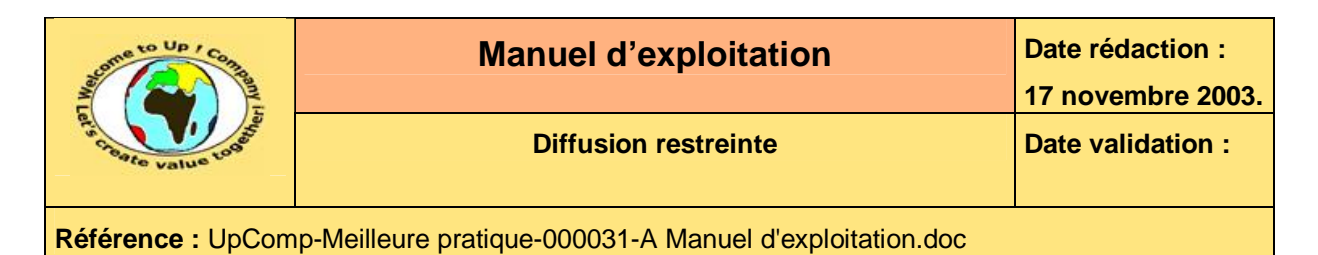

# **5 Dépendance entre les traitements**

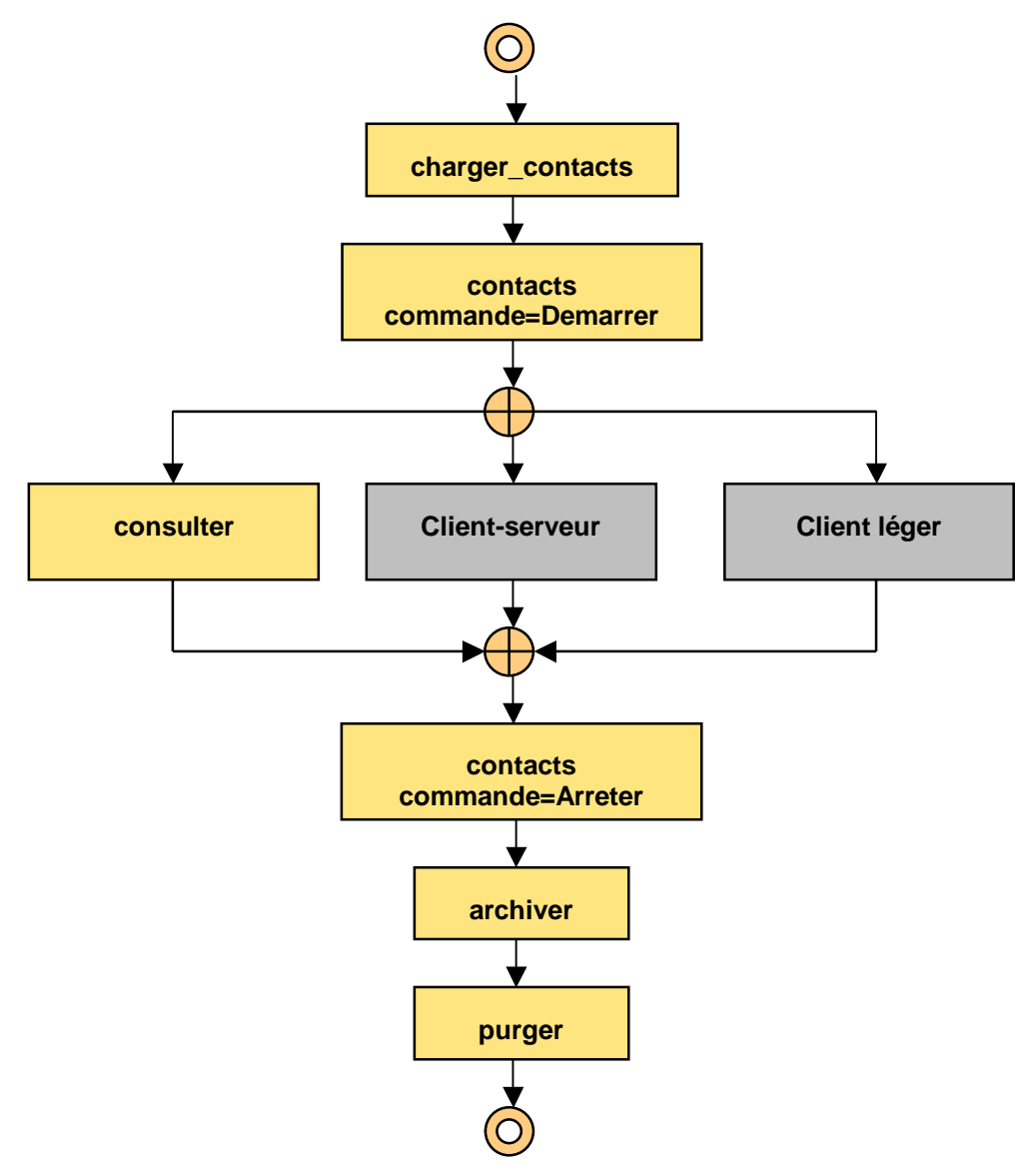

**Diagramme 6 – Dépendance entre les traitements** 

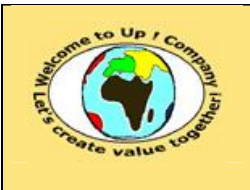

# **6 Procédure de supervision**

## **6.1 Description de la procédure**

Voici les étapes de la procédure de supervision :

- Vérifier le fichier journal de **charger\_contacts**.
- Vérifier le fichier journal de **consulter**.
- Vérifier le fichier journal de **archiver**.
- Vérifier le fichier journal de **purger**.

## **6.2 Organigramme de la procédure**

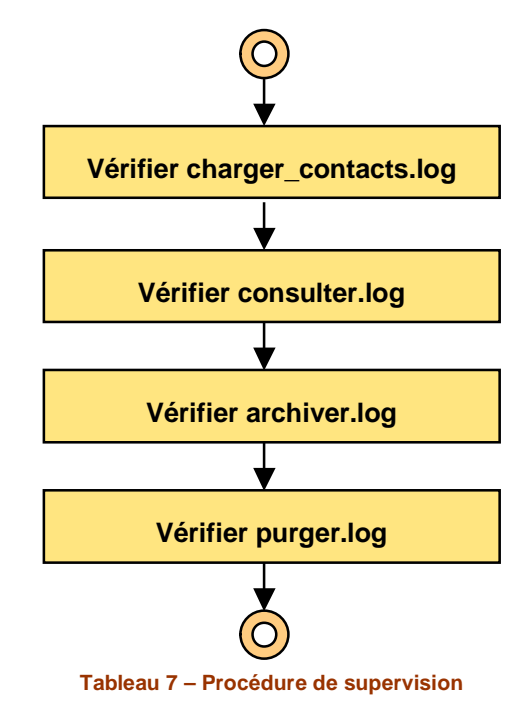

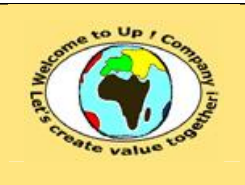

# **7 Procédures de sauvegarde et de restauration**

## **7.1 Procédure de sauvegarde**

### **7.1.1 Description de la procédure**

La périodicité de la sauvegarde est tous les soirs à 20 heures.

La rotation des médias est la suivante :

- Quatre bandes pour le lundi, le mardi, le mercredi et le jeudi.
- Trois bandes pour les trois vendredis des quatre premières semaines du mois.
- Trois bandes pour les trois vendredis des dernières semaines des trois derniers mois. Voici les étapes de la procédure de sauvegarde :
- Exécuter le script **\$CONTACTS\_HOME/sql/exporter\_full.sql**.
- Vérifier le fichier **\$CONTACTS\_HOME/tmp/exporter\_full.log**.
- Exécuter le script **\$CONTACTS\_HOME/sql/sauver.sh**.
- Vérifier le fichier **\$CONTACTS\_HOME/tmp/sauver.log**.

### **7.1.2 Organigramme de la procédure**

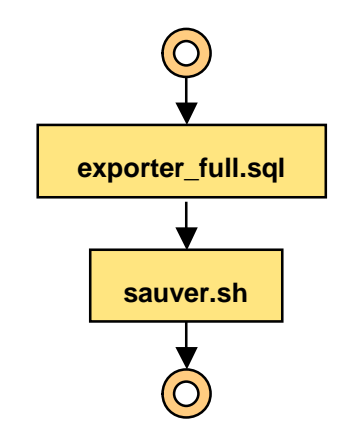

**Tableau 8 – Procédure de sauvegarde** 

## **7.2 Procédure de restauration**

### **7.2.1 Description de la procédure**

Voici les étapes de la procédure de restauration :

- Exécuter le script **\$CONTACTS\_HOME/sql/restaurer.sh**.
- Vérifier le fichier **\$CONTACTS\_HOME/tmp/restaurer.log**.
- Exécuter le script **\$CONTACTS\_HOME/sql/importer\_full.sql**.
- Vérifier le fichier **\$CONTACTS\_HOME/tmp/importer\_full.log**.

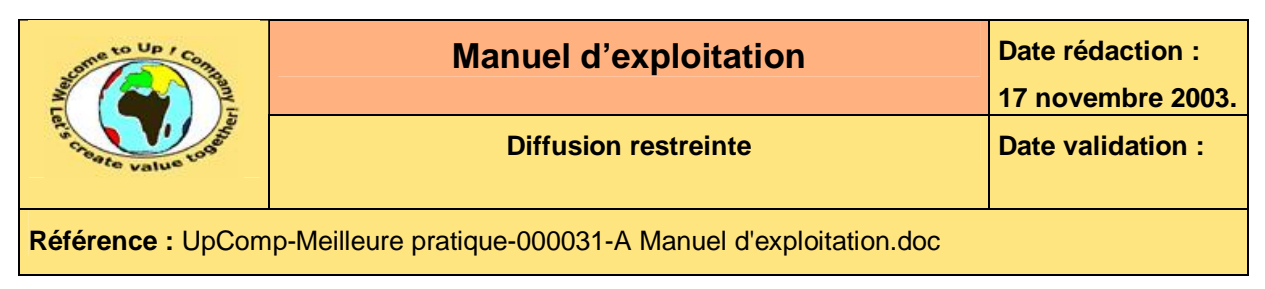

## **7.2.2 Organigramme de la procédure**

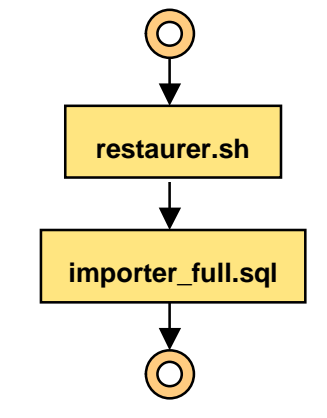

**Tableau 9 – Procédure de restauration** 

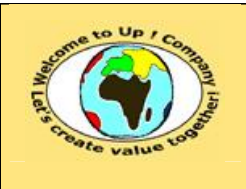

# **8 Procédures d'archivage et de purge**

## **8.1 Procédure d'archivage**

### **8.1.1 Description de la procédure**

La périodicité de l'archivage est tous les soirs à 19 heures. Voici les étapes de la procédure d'archivage :

- Exécuter le programme **\$CONTACTS\_HOME/bin/archiver**.
- Vérifier le fichier **\$CONTACTS\_HOME/tmp/archiver.log**.

### **8.1.2 Organigramme de la procédure**

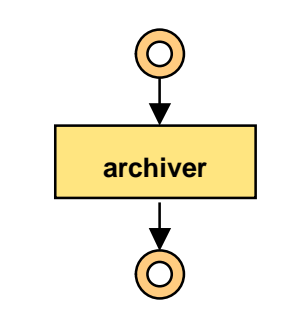

**Tableau 10 – Procédure d'archivage** 

## **8.2 Procédure de purge**

### **8.2.1 Description de la procédure**

La périodicité de la purge est tous les soirs à 19 heures 30. Voici les étapes de la procédure de purge :

- Exécuter le programme **\$CONTACTS\_HOME/bin/purger**.
- Vérifier le fichier **\$CONTACTS\_HOME/tmp/purger.log**.

### **8.2.2 Organigramme de la procédure**

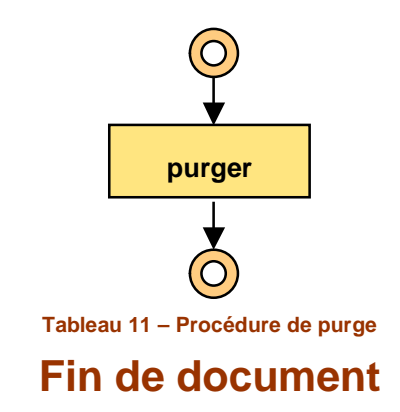